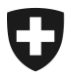

**Bundesamt für Zoll und Grenzsicherheit BAZG** Grundlagen

Mineralölsteuer 1. August 2023

# **Merkblatt**

# Informationen zu Lager, Firmen und Artikeln

## **1 Allgemeines**

Die Links zu den Informationen über Lager, Firmen und Artikel mit den jeweiligen Steuersätzen auf unseren Internet Seiten [Für Steuerpflichtige](https://www.bazg.admin.ch/bazg/de/home/informationen-firmen/inland-abgaben/mineraloelsteuer/fuer-steuerpflichtige.html) wurden geändert.

Unter dem Namen Petroli-Info wird Ihnen unter den genannten Links ab sofort eine neue Applikation zur Verfügung gestellt. Die Quelle dieser Informationen bleibt unverändert.

Der Link "Artikel/Steuersätze" bietet Zugang zu Informationen über die Artikel und die jeweils geltenden Steuersätze. Diese Daten sind für jeden Benutzer zugänglich.

Der Link "Firmen / Lager" bietet neben den Artikeln und Steuersätzen auch Zugang zu allen Informationen über die registrierten Unternehmen und Lager.

### **2 Links Infoplattform**

Der nachfolgende Link steht zur Verfügung:<https://petroli-info.bazg.admin.ch/login>

#### **3 Einstieg Infoplattform**

Für den Zugriff auf diese Informationen sind jedoch ein Login und ein Passwort erforderlich.

Einige Verbände, Behörden und Unternehmen sind bereits im Besitz des Logins und des Passworts und diese bleiben bis auf weiteres gültig.

Das Passwort wird zweimal pro Jahr zurückgesetzt und per Post oder E-Mail an den Berechtigten weitergeleitet.

Jeder Benutzer kann den Zugang beim BAZG, Bereich Mineralölsteuer, per E-Mail beantragen: [minoest@bazg.admin.ch.](minoest@bazg.admin.ch)

#### **Merkblatt | Informationen zu Lager, Firmen und Artikeln**

#### **4 Anmeldung Infoplattform**

Nach der Anmeldung werden die folgenden drei Bereiche auf dem Bildschirm angezeigt: "Artikelübersicht", "Lagerübersicht" und "Firmenübersicht":

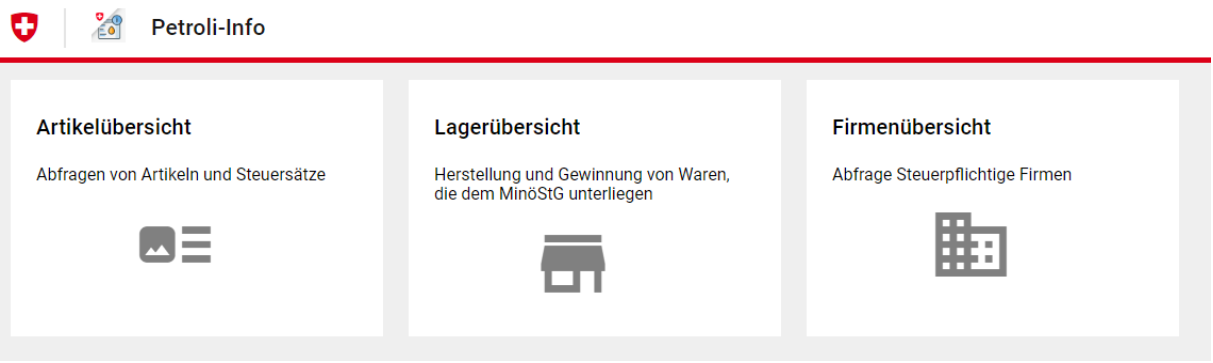

#### **5 Neuerungen Infoplattform**

Im Vergleich zum alten Layout wurden einige Neuerungen eingeführt:

- In jedem der drei Bereiche kann mit der Funktion "ctrl + f" nach einem Element auf der aktiven Seite gesucht werden. Die Funktionen Sortieren und Filter wurden implementiert.
	- o Die Filterfunktion in der Domain "Lagerübersicht" ermöglicht für die Suche nach einer Firma in Verbindung mit dem Lager, das diese Suche betrifft.
	- o Die Filterfunktion im Bereich "Firmenübersicht" ermöglicht für die Suche nach einem Lager bestimmt, das mit der Firma in Verbindung steht, dass diese Suche betrifft.
- Über die Schaltfläche "Export PDF" am oberen Bildschirmrand kann ein PDF-Dokument mit den Informationen der aktiven Seite erzeugt werden.
- Im Bereich "Artikelübersicht" befindet sich in der oberen rechten Ecke des Bildschirms ein Link zu den "Vorbemerkungen".
- In jedem geöffneten Fenster werden zusätzliche Informationen, wie z. B. die "Wichtigen Hinweise", immer als Text auf der rechten Seite des Bildschirms angezeigt. Sie erscheinen immer auf den erzeugten PDFs.